### 横浜市交通局職員採用選考 申込手続の手引

### <対象職種:バス整備員(自動車整備士資格所持者)>

- ① 利用環境の確認
	- ・ インターネットと電子メールを使用できるパソコン等が必要となります。また、受験票を印刷する ためにプリンターが必要となります(インターネット環境があれば、ご自身のパソコン等でなくても 利用いただけます。)
	- ・ 必ず動作環境を確認してから申込みをしてください。適切な動作環境でない場合、不具合が生じる 可能性があります。

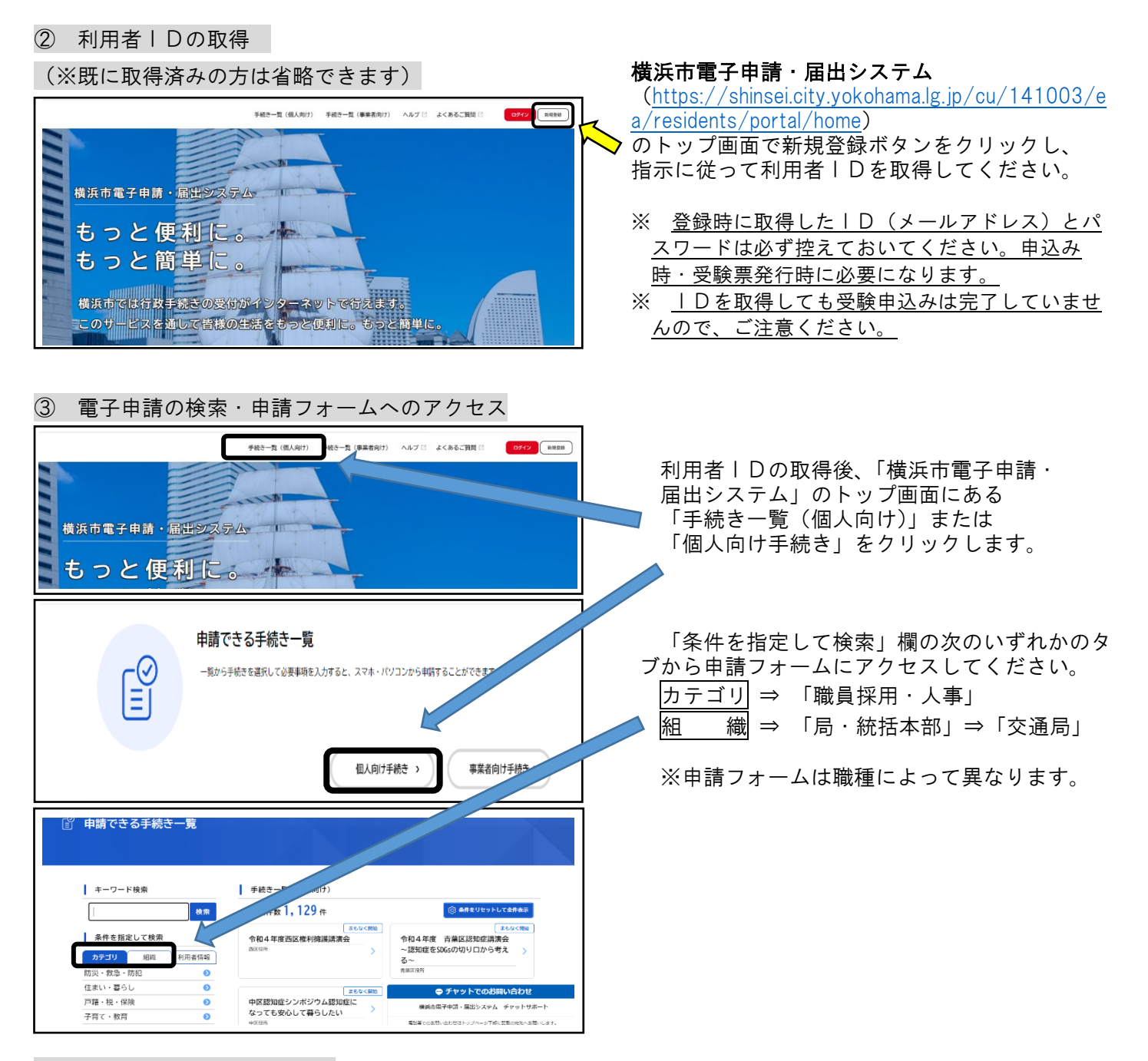

④ インターネット申込の開始

## <エントリーシート入力にあたって>

一定時間操作がされないとタイムアウトになります。入力の際は、あらかじめ記載事項を準備する などして、タイムアウトにならないようご注意ください。なお、お使いのブラウザによっては正し く表示されない場合があります。

## ◇ 注意事項【各項目共通】◇

- ・ 文字は全角、数字は半角で入力してください。
- 日付はすべて西暦で入力してください。
- ・ 入力できる文字数に制限のある項目があります。この文字数を超えると入力できませんので ご注意ください。なお、空白スペース、改行は1字として認識されます。
- ・ 入力に不備があった場合は、エラー表示が出ます。
- ・ 重複申込みはできません。万が一、重複申込をしてしまった場合は、先に申請到達した方を 受付けとします。
- ・ 下記書類をアップロードしていただきますので、事前に作成の上、申請に進んでください。 ①整備士手帳の写し(全員)…顔写真、氏名欄、手帳番号、整備士の種類が記載されているページ ②職務経歴追加用紙(職歴が8か所以上ある方のみ)…申請フォーム詳細画面から所定のファイル をダウンロードして作成してください。

③在留カードまたは特別永住者証(外国籍の方のみ)…表面、裏面の両方の写し

## ◇ 各項目入力時の注意事項 ◇

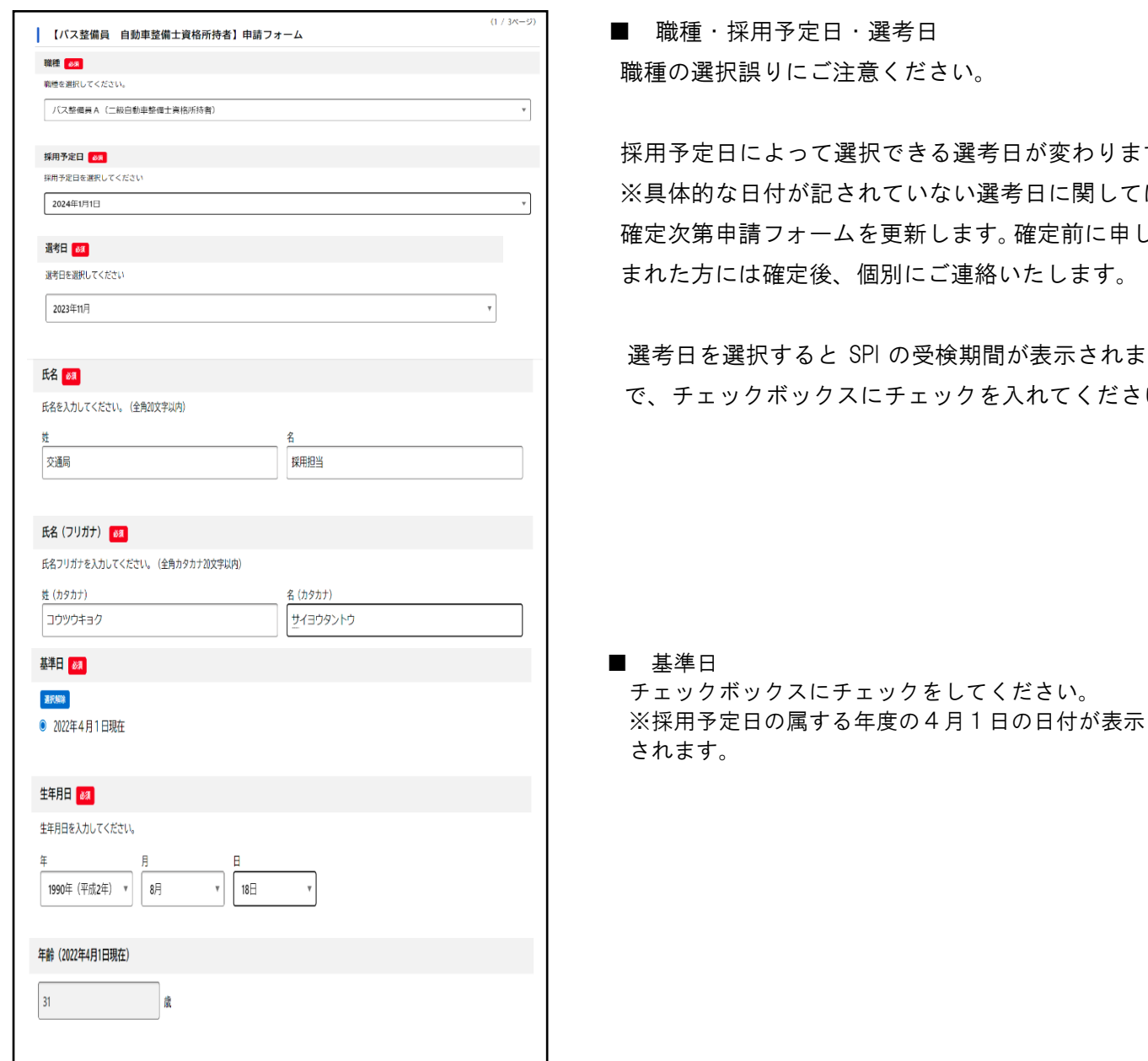

さい。

る選考日が変わります。 ない選考日に関しては、 します。確定前に申し込 ご連絡いたします。

検期間が表示されますの ックを入れてください。

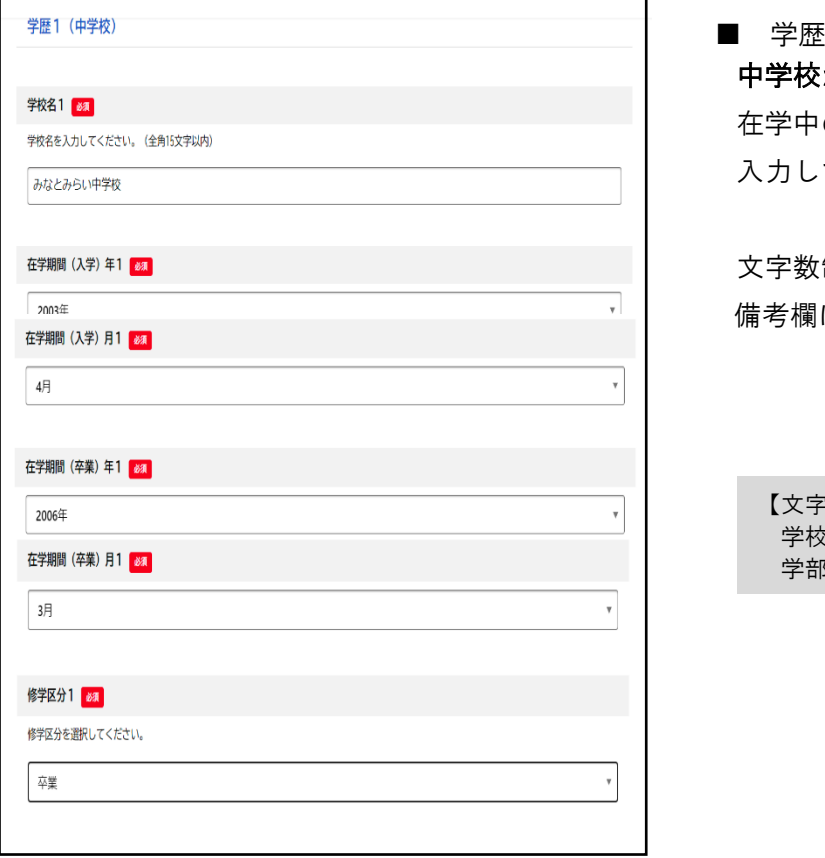

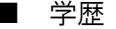

 中学校から順に記載してください 在学中の方は在学期間(卒業)に卒業予定年月を 入力してください。

 文字数制限を超える場合は最終ページの 備考欄に入力してください。

【文字数制限】 学校名:全角 15 文字以内 学部・学科名:全角 20 文字以内

#### ■ 職歴

古い順から入力してください。

現在就業中の方は、「在職期間(退社)年」及び「在職 期間(退社)月」欄では「一」を選択してください。

退職時期が決まっている場合は、退職時期(予定) を入力してください。 ㈱㈲などの機種依存文字(記号)は入力できません。

最大7か所入力できます。

職歴が足りない場合は申請フォーム詳細ページか ら「職務経歴追加用紙」をダウンロードし、アップ ロードしてください。

【文字数制限】 勤務先:全角 24 文字以内 職務内容:全角 14 文字以内

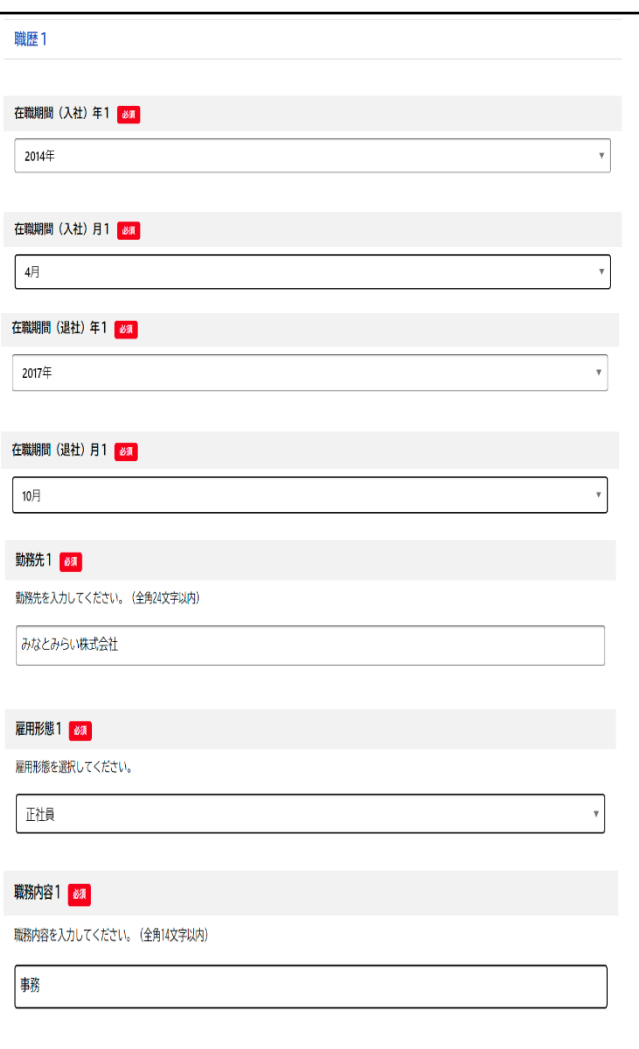

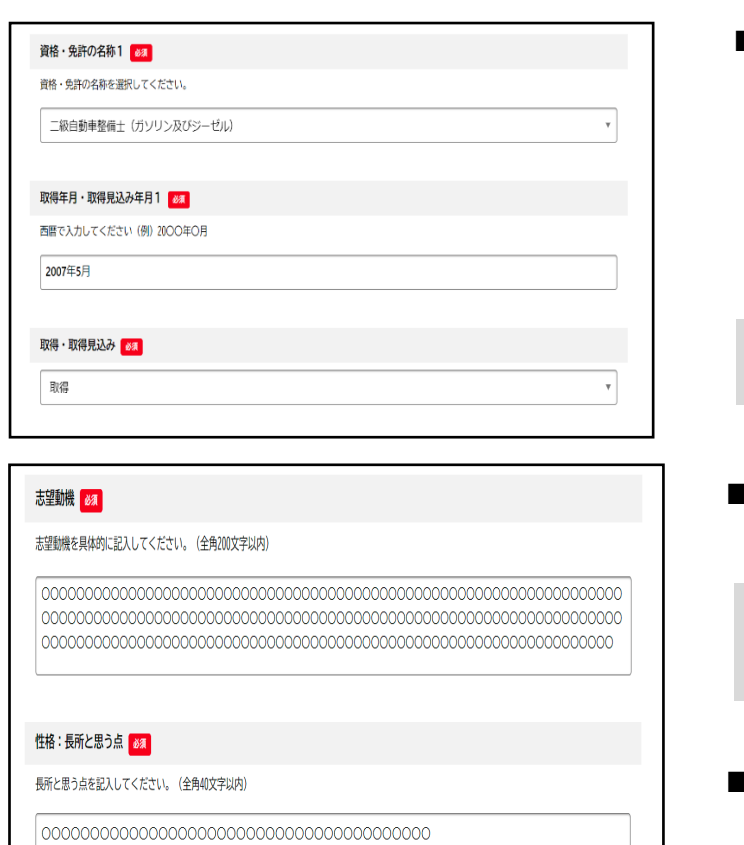

#### 性格:改善したい点 ある

改善したい点を記入してください。 (全角40文字以内)

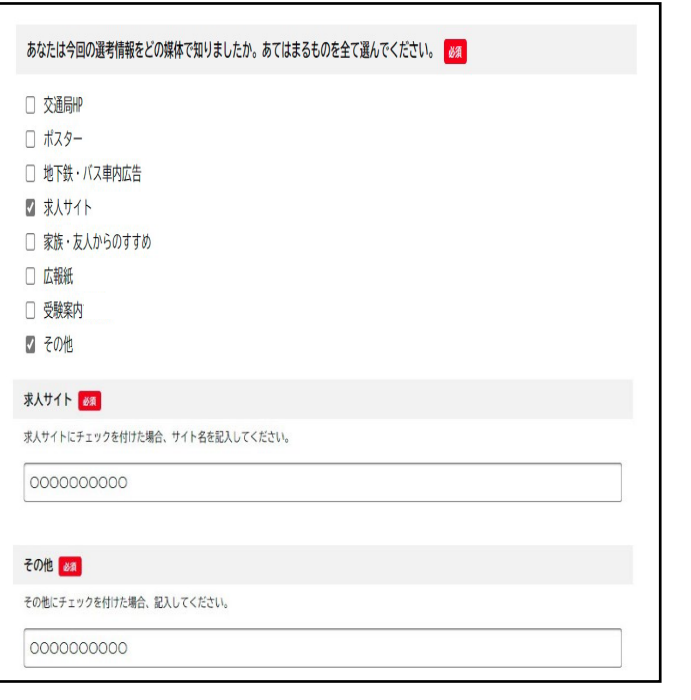

■ 資格・免許

受験資格で必須とされている資格は必ず入力して ください。その他の資格は任意です.。 (3つまで入力可)

なお、必須資格の取得年数が受験資格を満たして いない場合は申込みできません。

【文字数制限】 免許の名称:全角 23 文字以内

#### ■ 志望動機

具体的に記入してください。

【文字数制限】 志望動機:全角 200 文字(7行)以内 ※スペース、改行も1字として換算

■ 長所と思う点、改善したい点

【文字数制限】 性格:全角 40 文字以内

■ 選考情報を知った媒体 (複数回答可) 求人サイト・その他にチェックを入れた場合は 自由記入欄に記載してください。

【文字数制限】 求人サイト、その他:全角 20 文字以内

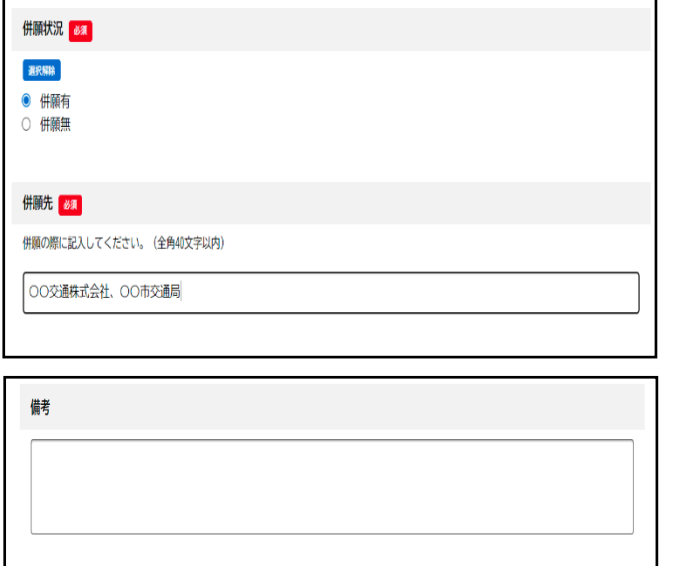

■ 併願状況

 「有」の場合は、併願先の欄に併願先名を記入して ください(複数ある場合は複数入力)。

【文字数制限】 併願先:全角 40 文字以内

■ 備考欄

学校・勤務先名等で文字制限数を超える場合はこ ちらに補記してください。

# アップロード書類

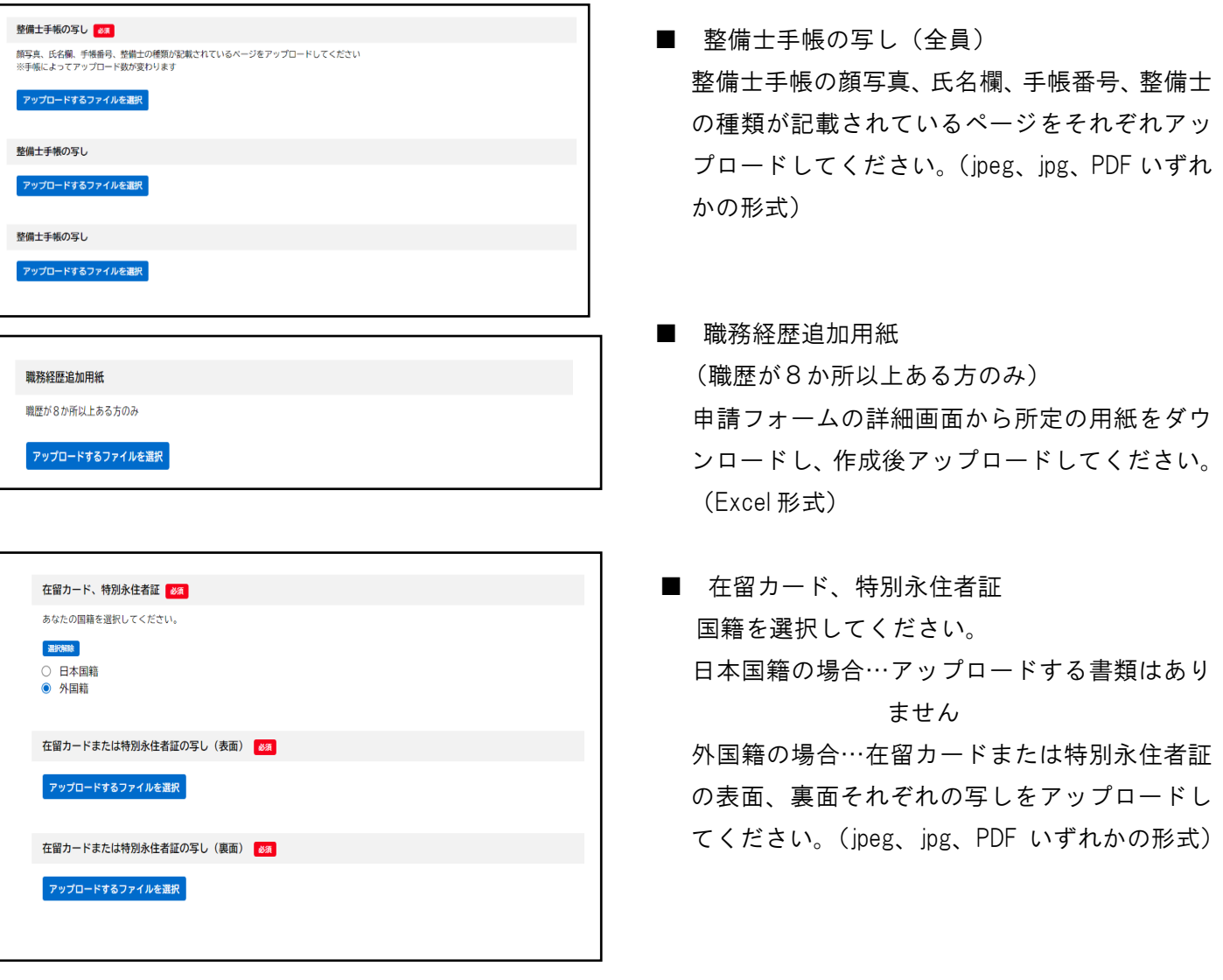

全ての入力が終わりましたら、最後の確認項目をチェ ックし、【次へ】ボタンを押してください。

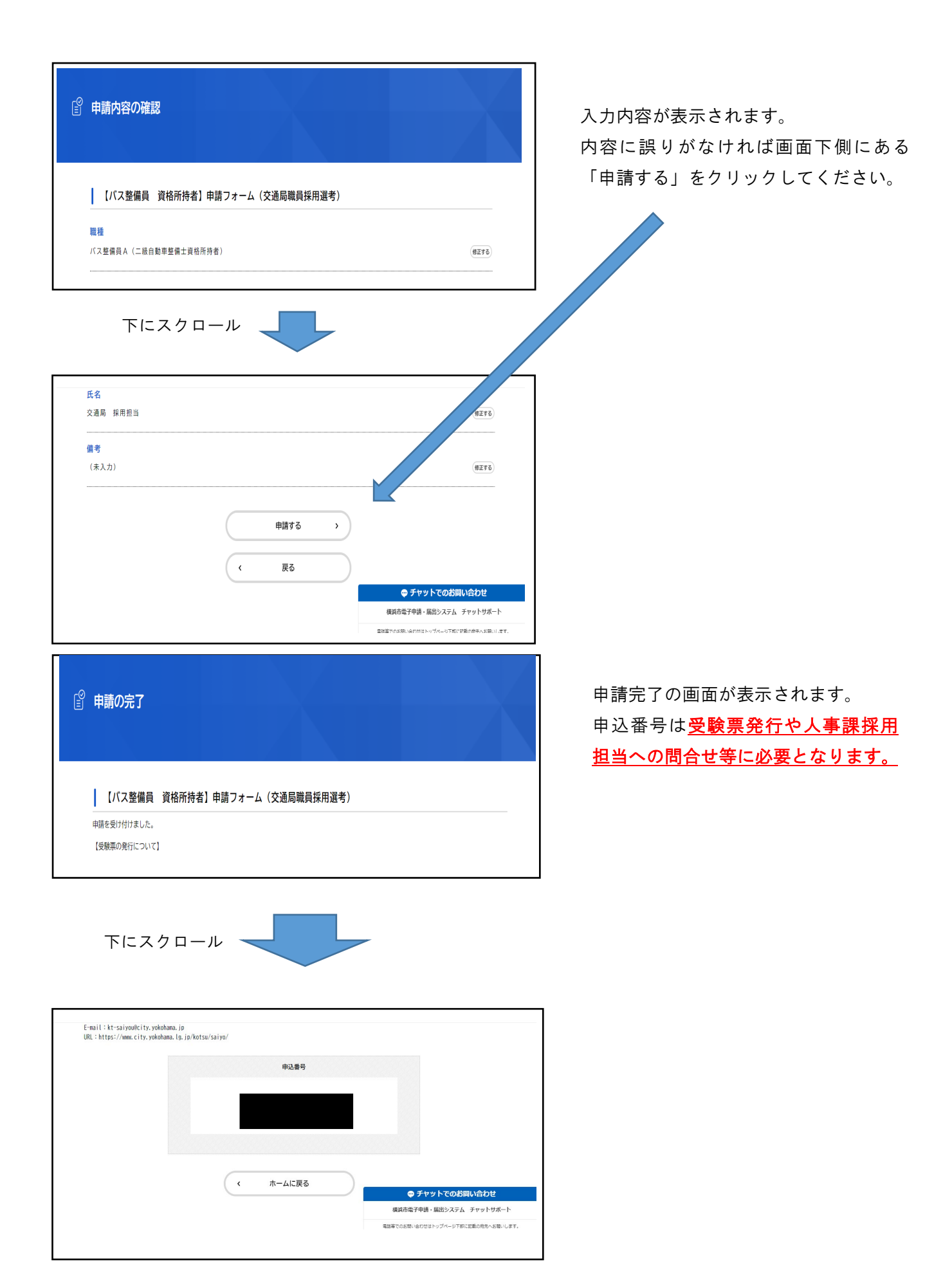

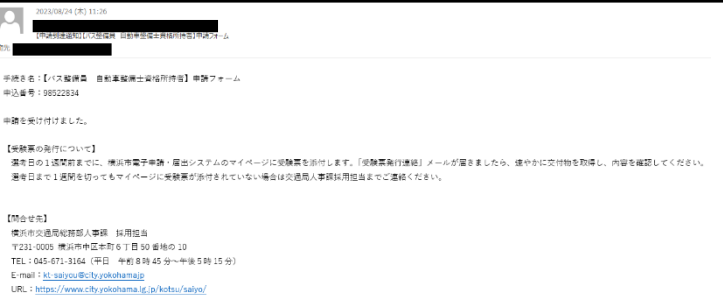

申込み受付のメールが届きますので、 内容を必ず確認してください。

申込手続きは、これで完了です。